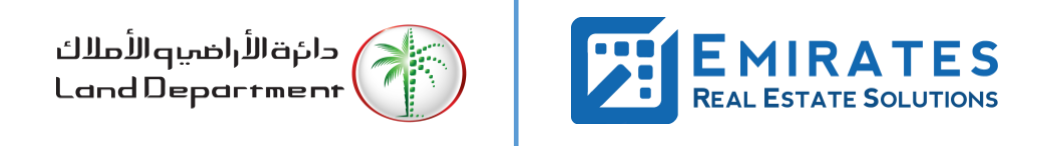

**Process Flow Document for Service Partner**

**DLD Document Vault – Go Paperless Strategy**

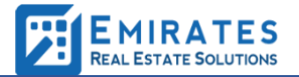

# **Table of Contents**

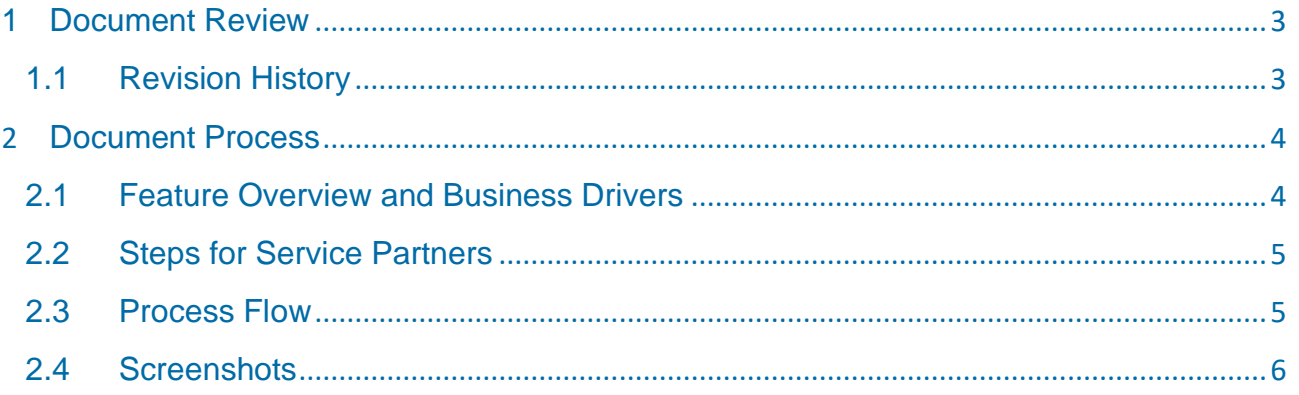

# **1 Document Review**

## **1.1 Revision History**

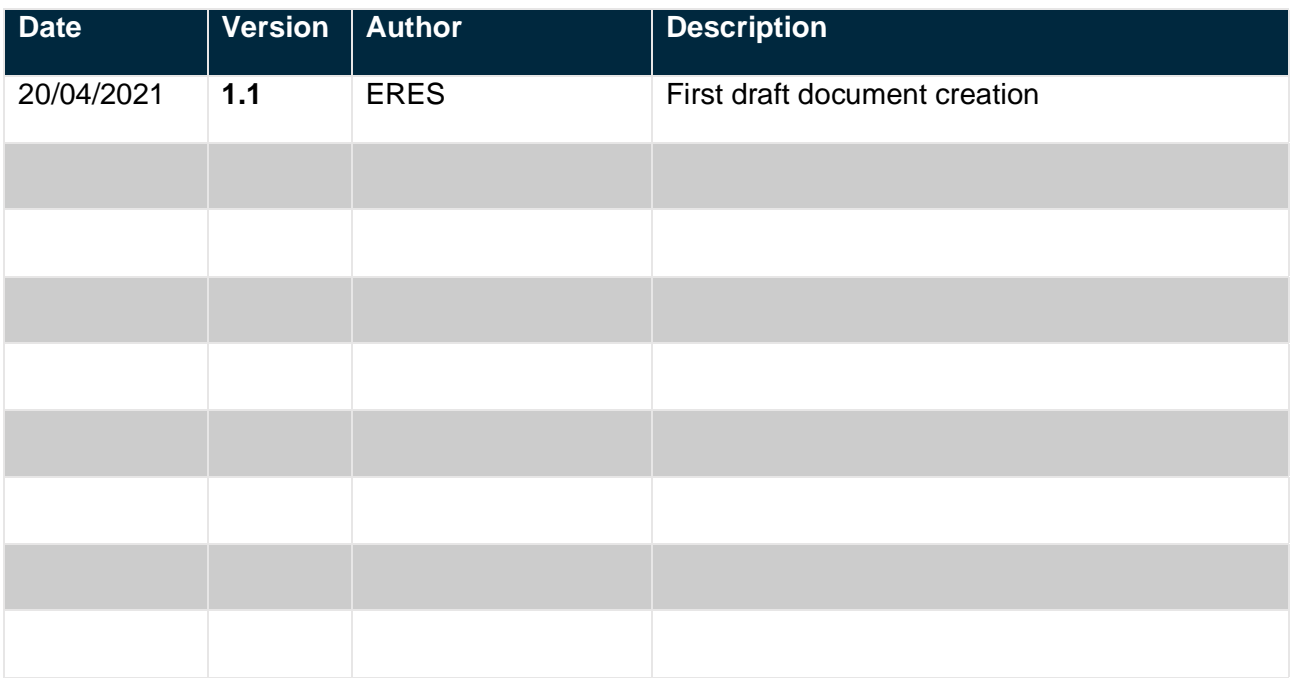

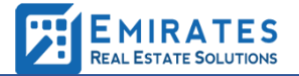

# **2 Document Process**

DLD Document Vault makes it easy to digitize your documents and move to a totally paperless workflow. It is a secured digital document storage where you can store files and share them with service partners as required.

### **2.1 Feature Overview and Business Drivers**

- Enabling the paperless strategy, to eliminate pieces of paper used for government transactions every year.
- A simpler way for user to manage their document digitally.
- Ability for service partners to download the files from the DLD website

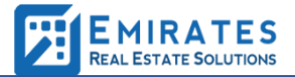

#### **2.2 Steps for Service Partners**

- 1. Login to DLD Web application
- 2. On DLD Account Dashboard, Click on "DLD Document Vault"
- 3. System will redirect to document's download page.
- 4. User can enter reference number shared by the visitor and click on Proceed
- 5. System will redirect and show the folder name, its associated files.
- 6. User can select which files need to be downloaded by checking the list
- 7. User can click on proceed button
- 8. System will send an email notification to the visitor's registered email Id.
- 9. The email has the OTP and list of files requested for download
- 10. Visitor can share the OTP with the user
- 11. User enters the OTP and files are downloaded
- 12. If the user wants to download any other files which are not selected, he needs to repeat the steps from point 6.

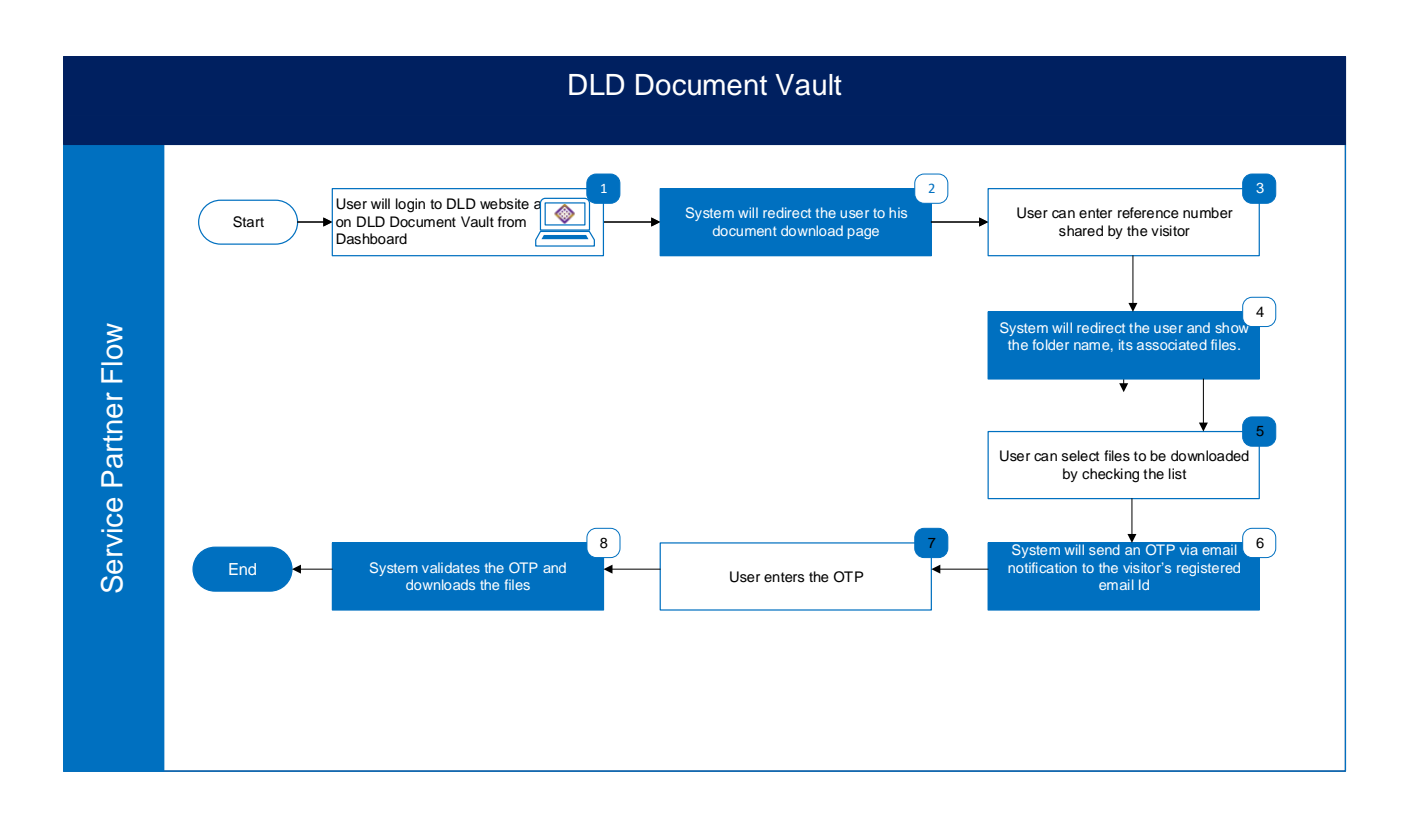

### **2.3 Process Flow**

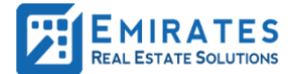

### **2.4 Screenshots**

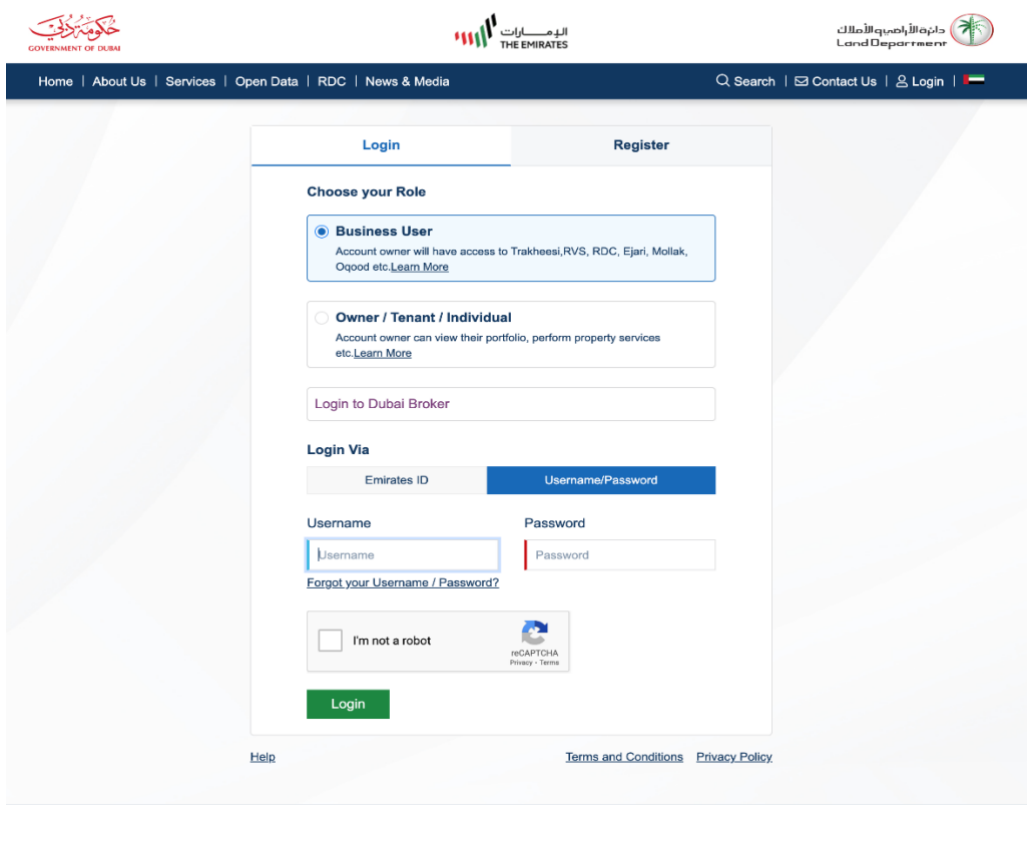

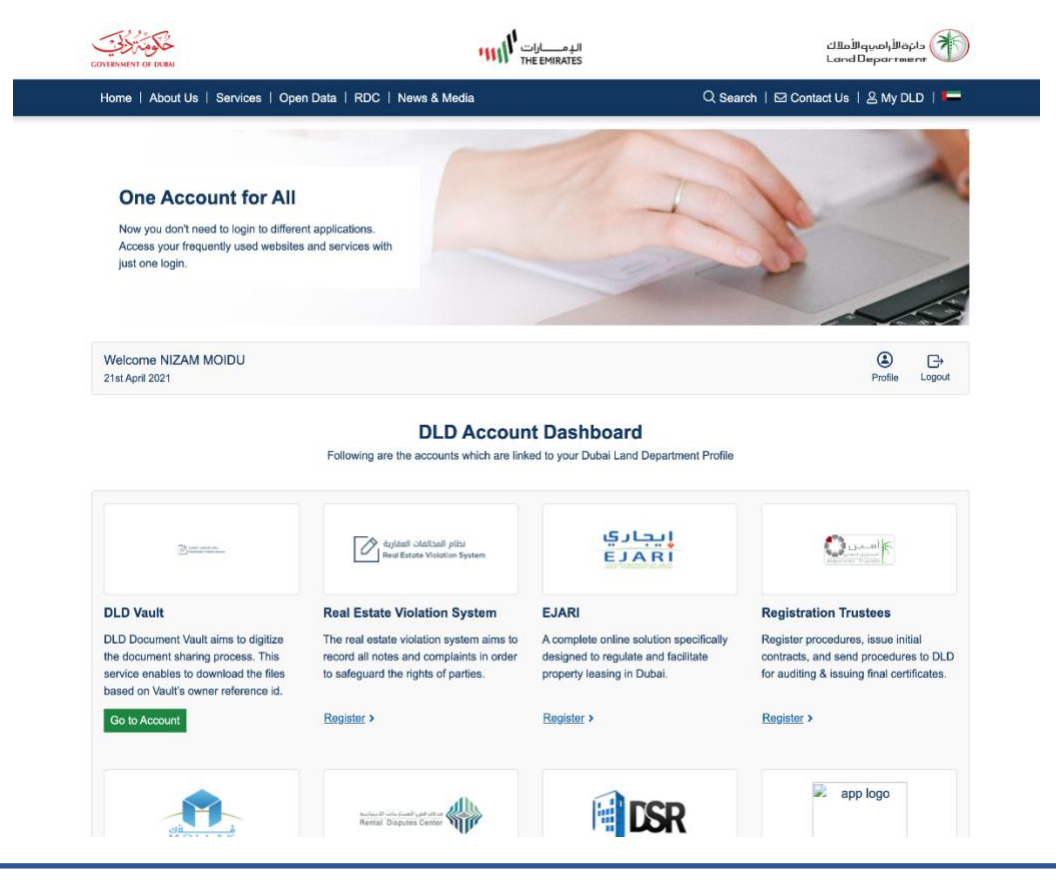

Emirates Real Estate Solutions Page **6** of **8**

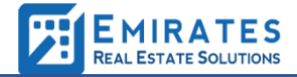

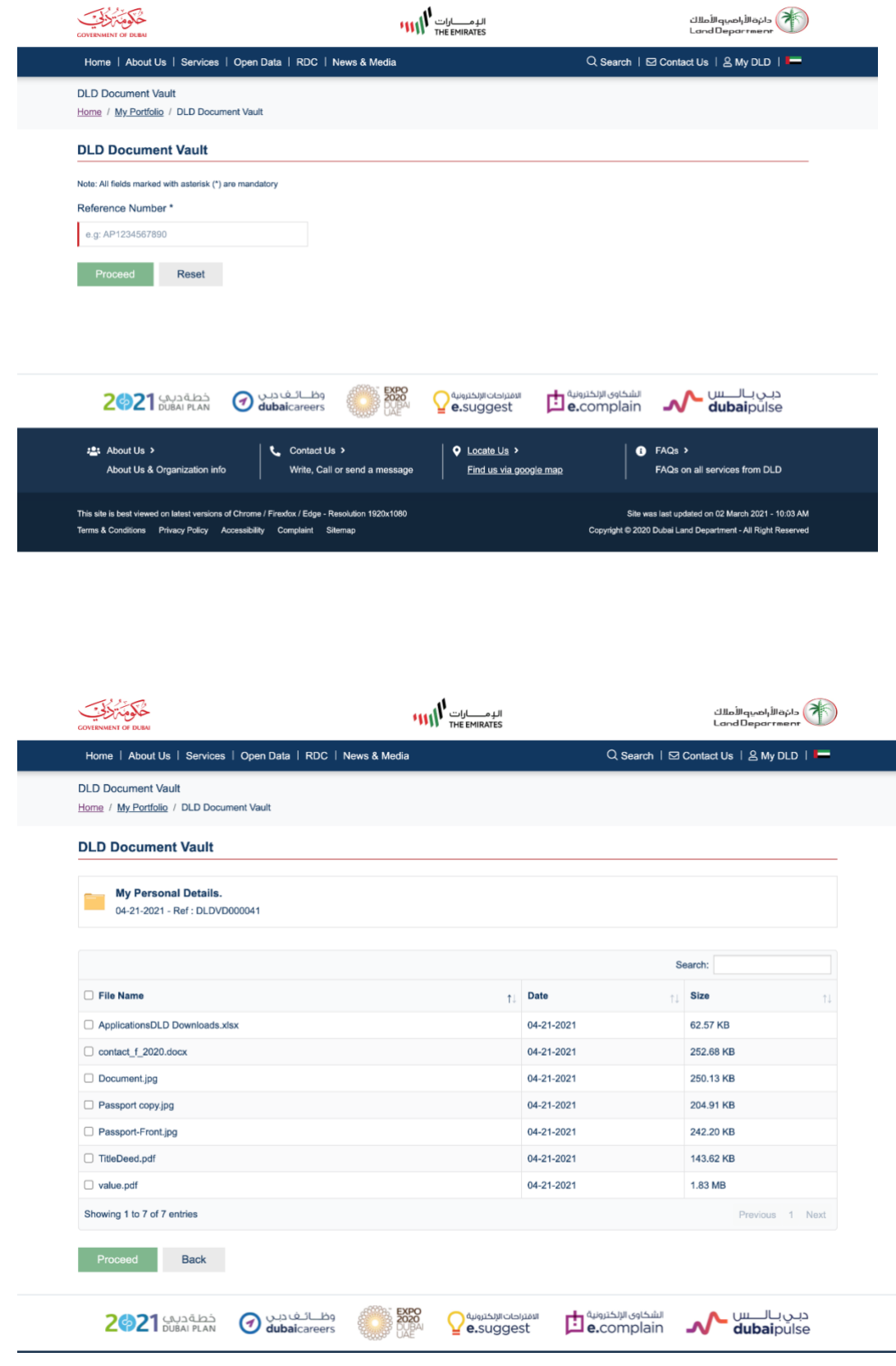

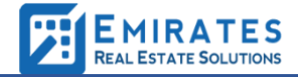

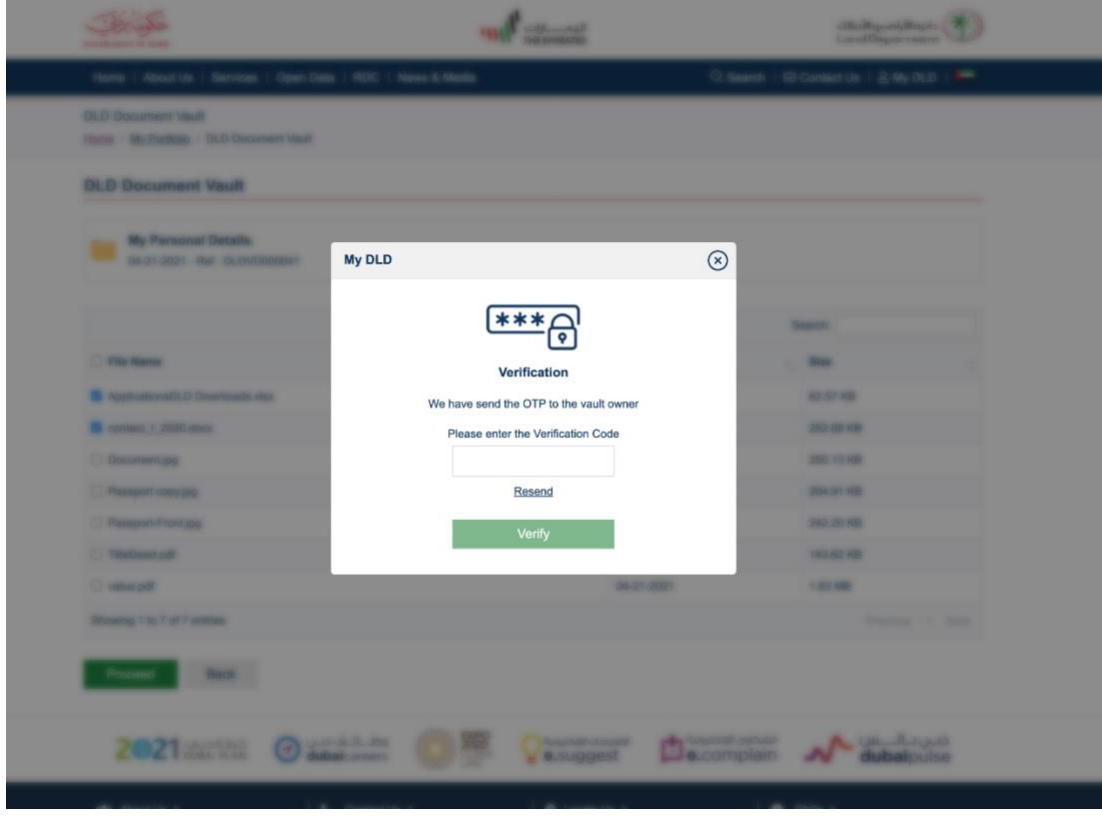

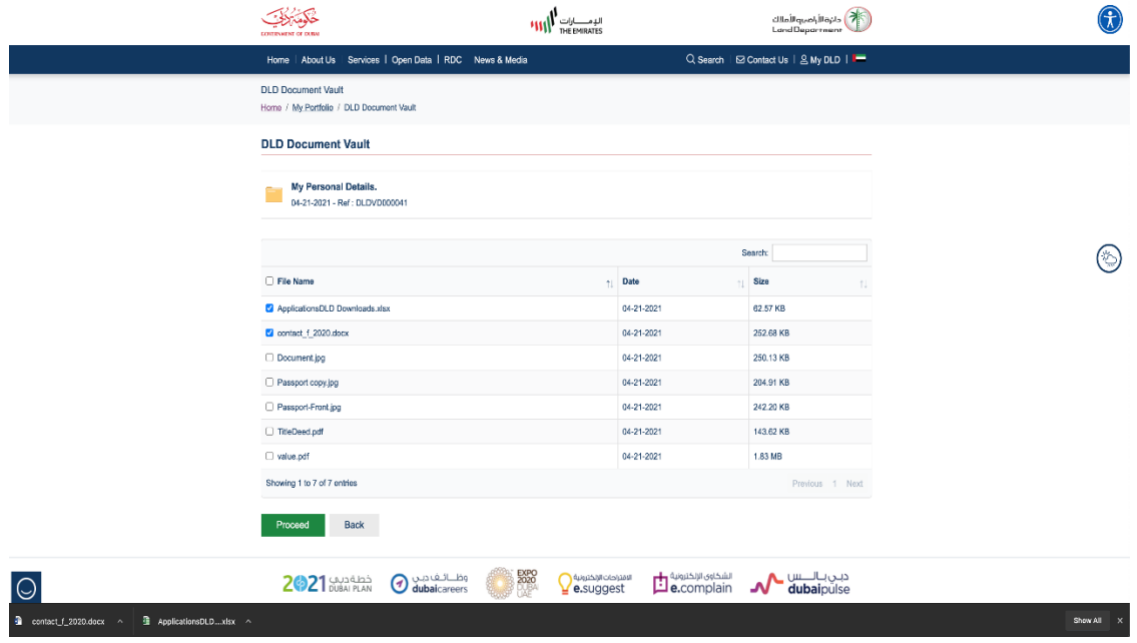